#### *COMP 150 CSB – Computational Systems Biology*

## *Accessing & Analyzing Data In the KEGG Database*

#### **Soha Hassoun**

Department of Computer Science (primary) Department of Chemical and biological Engineering Department of Electrical and Computer Engineering

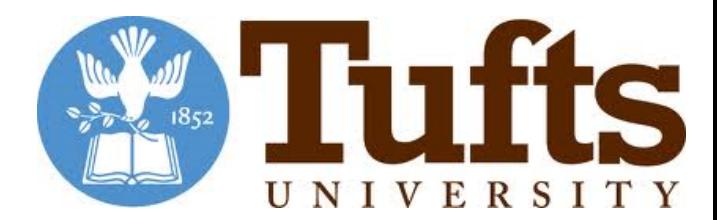

## **Outline**

- ▶ Accessing KEGG Data
	- } FTPd files
	- } REST API
- ▶ Biopython KEGG package
	- } Use requests instead of KEGG API (demo)
	- ▶ Let's look at the KEGG.Compound class
		- } Works, but there are some bugs in the package, dated 2000
- **I** Homework I

# **Tufts pays for KEGG subscription**

- ▶ We FTP and download the various databases
- **Organization** 
	- } Different databases (e.g. Compound, RCLASS, Enzyme, etc.) in tarred file
	- ▶ Large (eg. 140MB of text for enzymes)
- ▶ Useful for larger scale analysis

### **KEGG provides an automated way of retrieving the KEGG entries**

- ▶ Provide a URL string requesting the data
	- } Listing
		- □ List all organisms:<http://rest.kegg.jp/list/organism>
	- } Finding entries with matching queries
		- □ <http://rest.kegg.jp/find/rclass/00001>
	- ▶ Get to retrieve given database entry
		- □ <http://rest.kegg.jp/get/cpd:C01290>
	- } Link named fields in database entry
		- □ Link all EC numbers in map10:<http://rest.kegg.jp/link/ec/map00010>

#### It is called a REST API

- } ReST: Representational State Transfer
- ▶ Protocol to "get" data from a server
- } http://www.kegg.jp/kegg/docs/keggapi.html <sup>4</sup>

# **About KEGG API**

- ▶ URL Form
- ▶ Database name
- ▶ KEGG database entry Format
	- } <http://www.kegg.jp/kegg/docs/dbentry.html>
- ▶ Let's look closely at FIND
- ▶ Most common complaint:
	- ▶ "I can't get this data"
		- ▶ Yes, indeed, you cannot

#### **FIND**

#### **Name**

find - find entries with matching query keyword or other query data

#### **URL** form

http://rest.kegg.jp/find/<database>/<query>

```
<database> = pathway | brite | module | ko | genome | genes | <org> | vg | ag |
 ligand | compound | glycan | reaction | rclass | enzyme | network |
variant | disease | drug | dgroup | environ | <medicus>
```
http://rest.kegg.jp/find/<database>/<guery>/<option>

```
\langle database \rangle = compound \ | \ drug<option> = formula | exact_mass | mol_weight
```
#### **Description**

This is a search operation. The first form searches entry identifier and associated fields shown below for matching keywords.

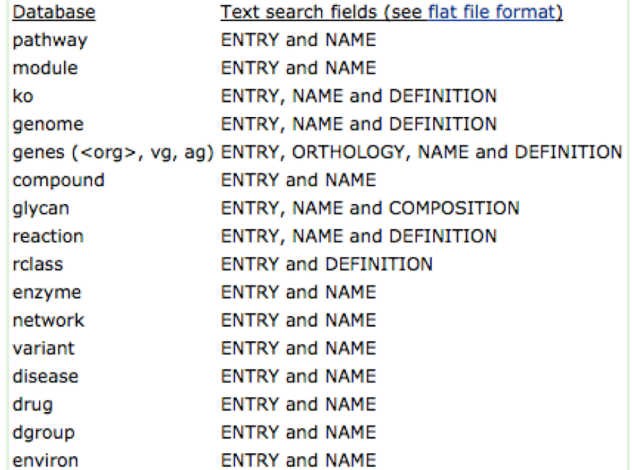

Keyword search against brite is not supported. Use /list/brite to retrieve a short list.

In the second form the chemical formula search is a partial match irrespective of the order of atoms given. The exact mass (or molecular weight) is checked by rounding off to the same decimal place as the query data. A range of values may also be specified with the minus(-) sign.

#### **Examples**

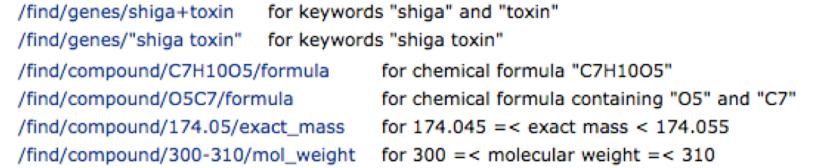

#### **FIND**

# **Biopython KEGG package**

- } "open source international collaboration of volunteer developers, providing Python libraries for a wide range of bioinformatics problems"
- } <http://biopython.org/>
- ▶ Limited implementation of KEGG parsing functions
	- ▶ Ahm.. and buggy
		- } Beware of compound and enzyme parsing old format for KEGG for keyword pathway among other issues

Cock, P. J., Antao, T., Chang, J. T., Chapman, B. A., Cox, C. J., Dalke, A., ... & De Hoon, M. J. (2009). Biopython: freely available Python tools for computational molecular biology and bioinformatics. Bioinformatics, 25(11), 1422-1423.

### **Let's take a look at the compound parsing file**

- $\blacktriangleright$  Where is it?
	- $\blacktriangleright$  Where you installed the bio package  $\heartsuit$ 
		- ▶ Look for Compound directory, and \_\_init\_\_\_.py
- ▶ Does the class definition conform to current compound entries in KEGG?
	- ▶ Compare
		- } <http://rest.kegg.jp/get/cpd:C01290>
		- } Record() class
- ▶ What is the return value for parse?
- $\blacktriangleright$  Try two different access methods (request, and API)  $_8$

# **Let's look at kegg\_get()**

▶ Makes a call to  $_q$  with the correct arguments

## **Homework 1**

- ▶ Let's analyze characteristics of three RClasses
- } We would like to learn how the RClasses are similar or different
- ▶ Use some existing and new KEGG classes/functions to parse the data

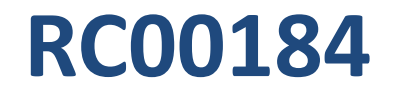

 $R-S-R$  $R - C - H$  $R - C - R$ S2a (420) C4a (350) C5a (3595)

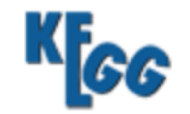

#### **RCLASS: RC00184**

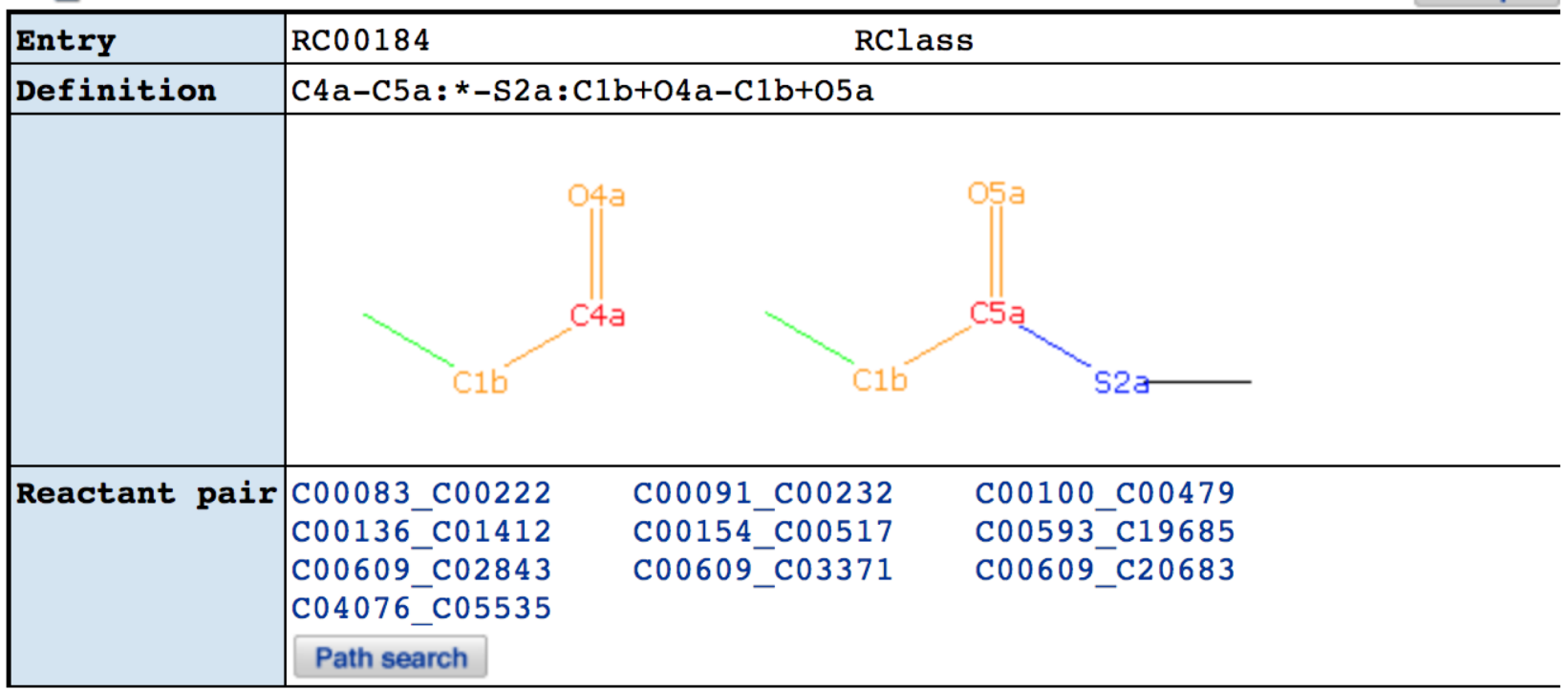

**Help** 

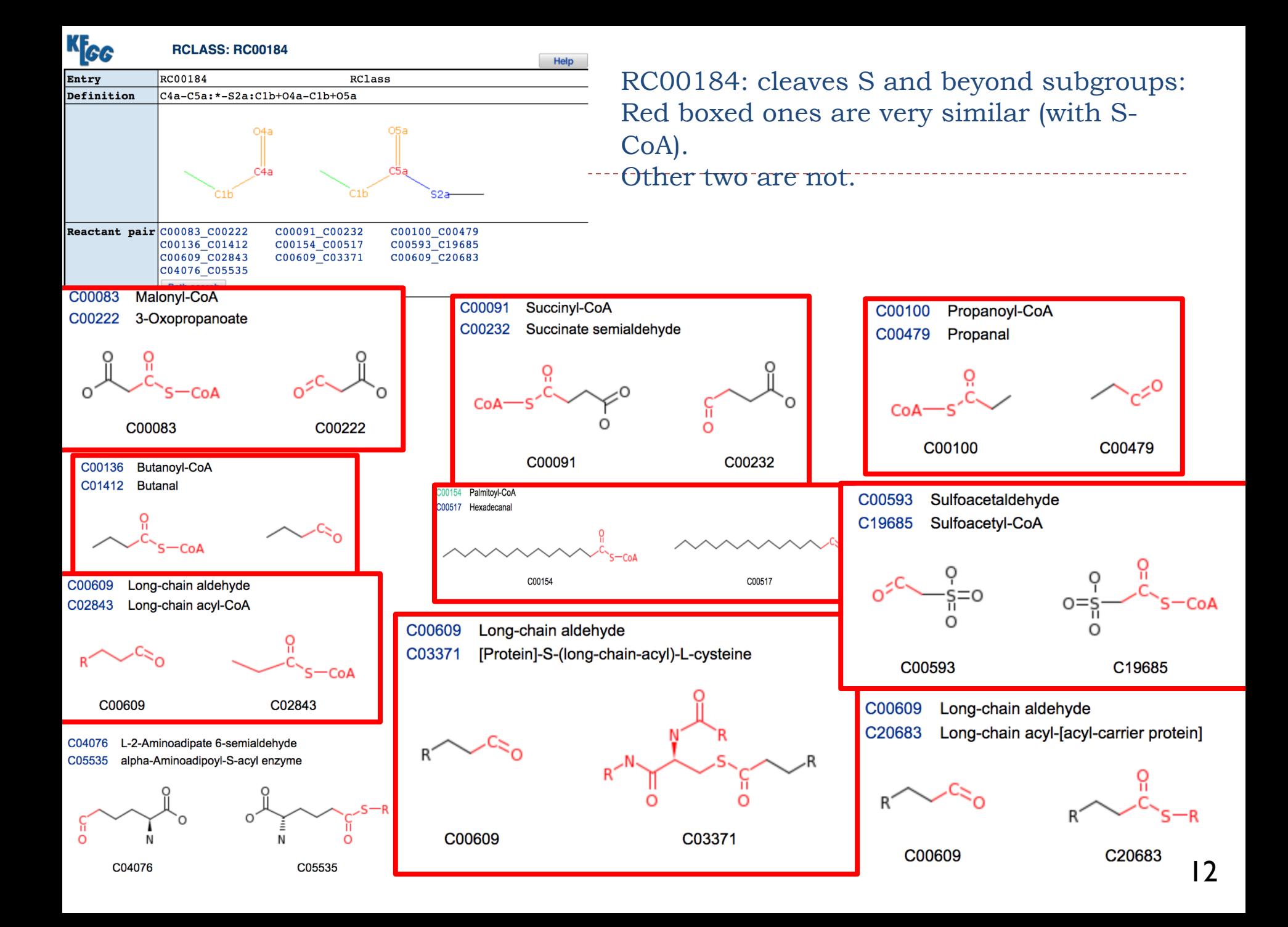

## **CoA – Acetyl Coenzyme A**

- $\triangleright$  CoA is a coenzyme (a molecule that helps an enzyme)
- $\triangleright$  CoA is composed of two main parts, a long protein-like chain joined to adenosine diphosphate, ADP (used for energy storage (blue))
- $\blacktriangleright$  The important part of the molecule is at the end of the protein chain, which terminates in a sulph-hydryl (-SH) group (red). This group is highly reactive.
- $\blacktriangleright$  The most important acid is acetic acid, and when it is joined to CoA, the resulting compound is known as acetyl-CoA.

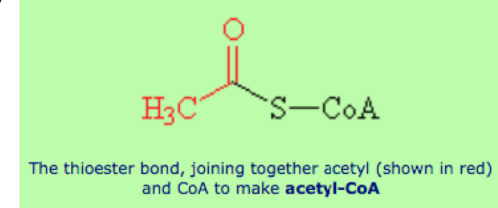

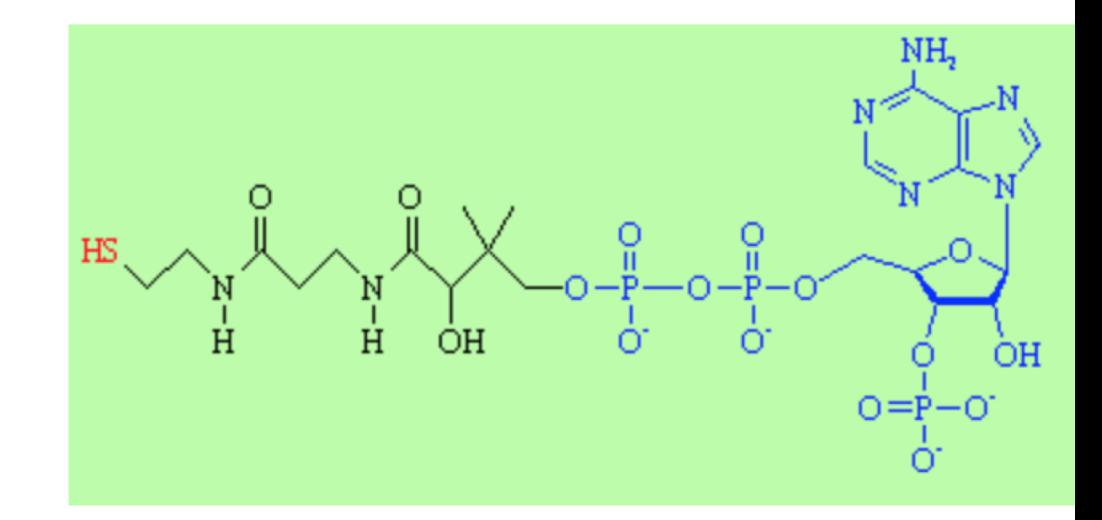

#### http://www.chm.bris.ac.uk/motm/acetylcoa/acoah.htm 13

### **RClass 00300**

#### ▶ Transforms C00033 to many other compounds

 $\leftarrow$   $\rightarrow$   $\left\langle \right\rangle$   $\left\langle \right\rangle$   $\right\langle$   $\left\langle \right\rangle$  www.kegg.jp/dbget-bin/www\_bget?rc:RC00300

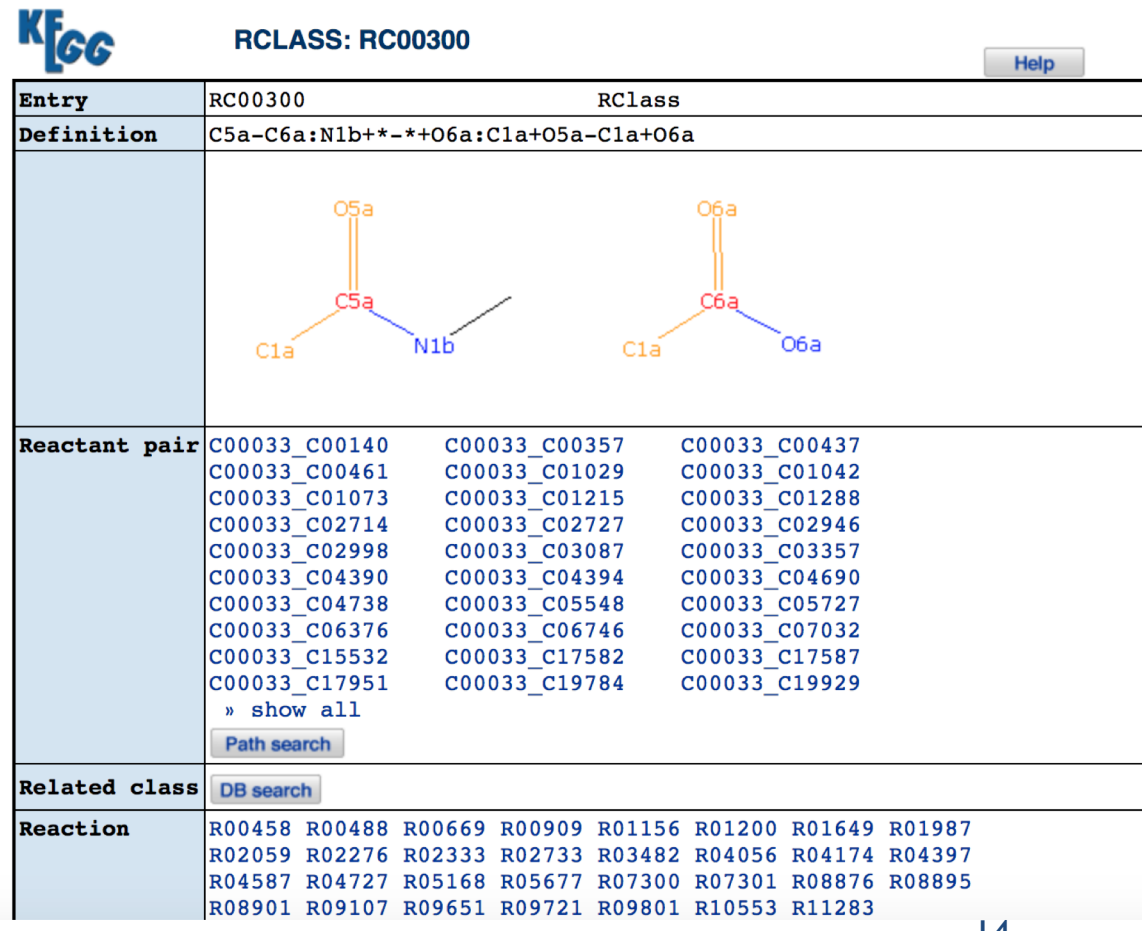

#### **RC00099 Many different RPAIRS in the same RCLASS**

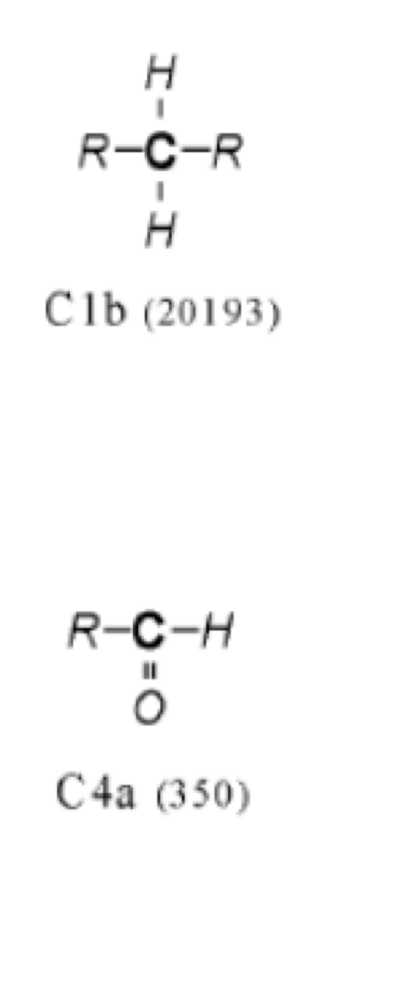

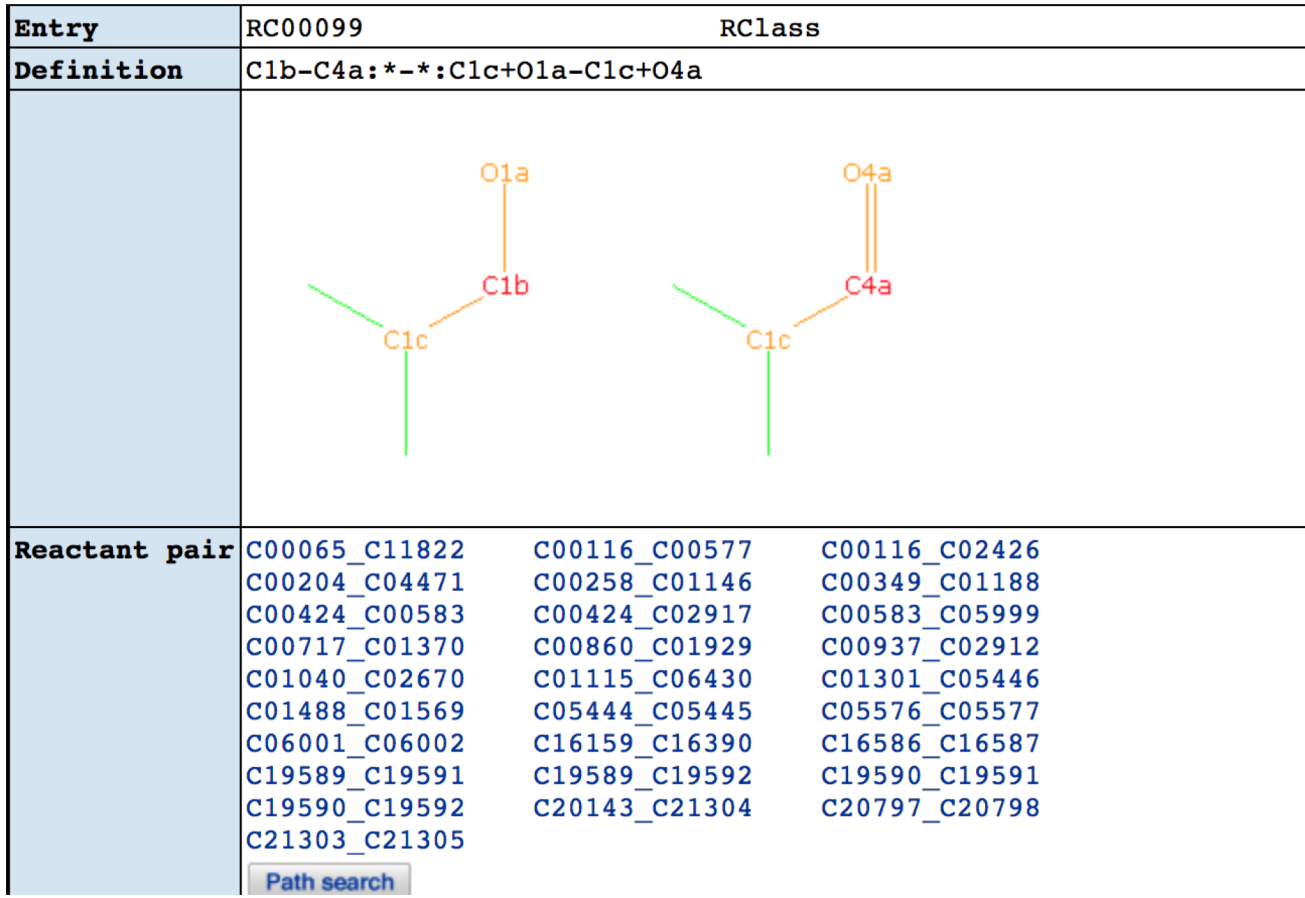

### **Summary for each RClass**

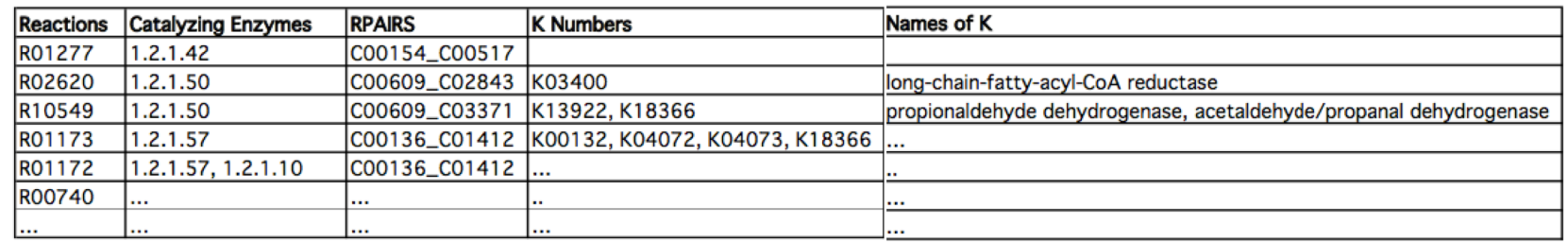

▶ What processing of data is needed to generate this summary?

## **Handing in homework and such**

#### } Use Gradscope

- ▶ Please provide all files that are needed to run your code
- **README** on how to run your code, and on the environment
	- } If you are using anaconda, you can do that as follows: conda list **--**explicit **>** name\_environment**.**txt